# MapAid+Biz の開発

~Google Maps<sup>™</sup> API を用いた位置情報サービスの展開~

ソリューション本部 開発二部

田尻 浩人

## 1. はじめに

MapAid+Biz は、Google Maps API を用いて構 築された位置情報サービスである。顧客の情報 を地図上にプロットすることで可視化し、統計 情報との重畳等により付加情報を与えるシステ ムである。本稿では MapAid+Biz の機能紹介に 加え、Google Maps API をシステムにて適用す る場合の利用例ならびに、大量データの扱い方 について述べる。

## 2. Google Maps API とは

Google Maps API とは、Google が提供する Google マップをプログラムから操作すること のできるインターフェイスである。Google Maps API を用いることにより、Google マップ を取り込んだシステムを開発することができる。

Google Maps API を使用する場合、無料で対 外的に公開しているサイトに利用できるスタン ダードプランと、有償または非公開のサイトに 利用できるプレミアムプランが存在する。

本システムは、企業の社内情報を扱うサイト であり、ログイン機能にてユーザを制限する仕 組みであるため、必然的にプレミアプランが適 用される。

## 3. 本システムにおける Google Maps API プランの適用について

本システムでは、Google Maps API プレミア ムプランの適用が必須であるが、課金のしかた には以下に示す2通りの形態があり、いずれの 形態を利用するかはユーザ毎に選択することが できる。

- ① API プレミアムライセンスの買い取り
- ② 利用者毎に月額課金での利用

後者の場合、OEM ライセンスを応用技術株 式会社が取得し、個別に卸しを行う形となる。 ①のプレミアムライセンスは高額である為、小 規模のユーザ(約 25 人以内)では、②のライ センス形態の方が有利となる。

## 4. ソフトウェア 構成

MapAid+Biz の開発に使用したサーバのソフ トウェア構成は、図1のとおりとなる。

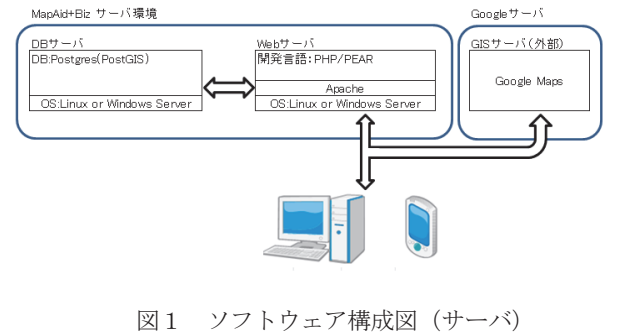

※「Google Maps」は、Google, Inc. の商標または登録商標です。

地図機能に、Google Maps API を採用したこと により、GIS サーバの自社構築が不要であり、 シンプルな構成となり運用負荷を低減している。

#### 5. MapAid+Biz 実装機能

ここでは、MapAid+Biz における代表的な実 装機能について、Google Maps API の実装例と して紹介する。

### 5.1 ユーザ情報地物表示機能

Google Maps API の機能を利用して、 MapAid+Biz では座標付与されたユーザ情報を Google Map 上に表示できる。

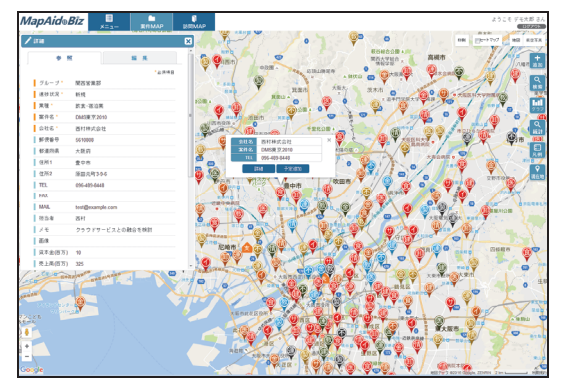

図2 地図を用いたユーザ情報表示

地図上のユーザ情報をクリックすると、ユー ザ情報の詳細を属性情報として表示することが できる。ユーザ情報を地図上に可視化すること により、位置情報を加味した行動計画や営業戦 略立案などを行うことができる。

 ユーザ情報は、管理者機能により個別編集、 参照ならびに CSV 形式でのエクスポート/イン ポートが可能である。インポートでは、 Google Maps Geocoding API を用いて、住所 情報を座標変換することができるため、エクセ

ル等で保有していた情報を簡易に本システムに 投入することができる。

また本システムでは、Google Maps 上へ大 量の地物を表示するため、様々な対策をおこ なっている。この対応については後述する。

(6.Google Maps 上での大量地物描画 参照)

#### 5.2 ヒートマップ表示機能

Google Maps API では、簡易にヒートマッ プを作成することができる。MapAid+Biz で は、ヒートマップ表示にてユーザのデータ分布 を視覚的に表現することができ、顧客傾向の分 析やその対策を立案することができる。

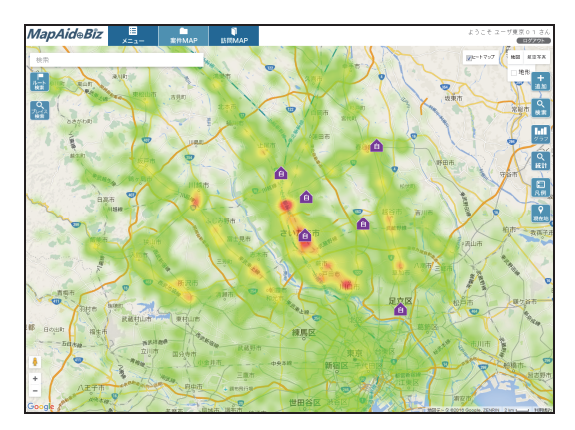

図3 ヒートマップを用いたユーザ情報表示

#### 5.3 統計情報等表示機能

Google Maps AP では、ポリゴン、ライン等 の Geojson のデータをレイヤとして重ねるこ とができる。

MapAid+Biz の場合、データベースに格納 された様々な統計情報を Geojason 形式にオン デマンドで変換し、表示を行っている。

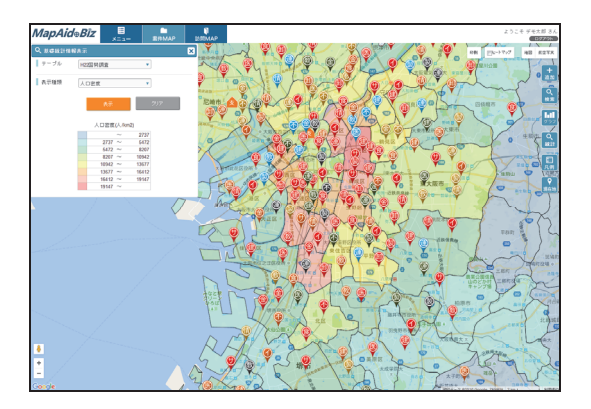

図4 統計情報の表示例

## 5.4 グラフ表示機能

 ユーザ情報のうち、数値情報をグラフ化して 地図上に表示することができる。これは、カス タムオーバレイという、画像をレイヤとして追 加する機能を利用して実装している。

 画像の描画部分は、Google Map API とは別 の画像エンジン (d3.js) を用いて行っており、 アニメーション効果も使用してグラフ表示を 行っている。この手法は、実装次第で地図上に おける様々な表現が可能である。

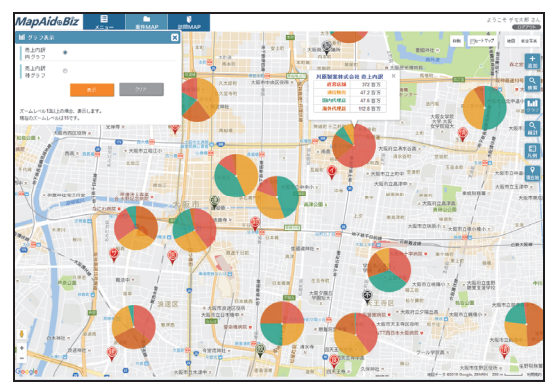

図5 Google Maps 上にグラフ表示

## 6. Google Maps 上での大量地物描画

本章では、Google Maps 上で大量の地物情報 の扱い方について述べる。

#### 6.1 Google Maps 上での大量地物描画

 Google Maps API で地物を描画する際は、 Google Maps Javascript API を用いて描画を 行う。Javascript API という名が示すとおり、 Web ブラウザを表示している端末で描画処理 が行われている。

 このような仕組みで動作する都合上、表示す るためのデータをサーバから取得する時間に加 え、描画に用いる時間が掛かるため、一般の GIS エンジンと比べて大量の地物表示には不 向きである。

 下記に、特に対策を行っていない状態で大量 データの地図表示を行った例を示す。

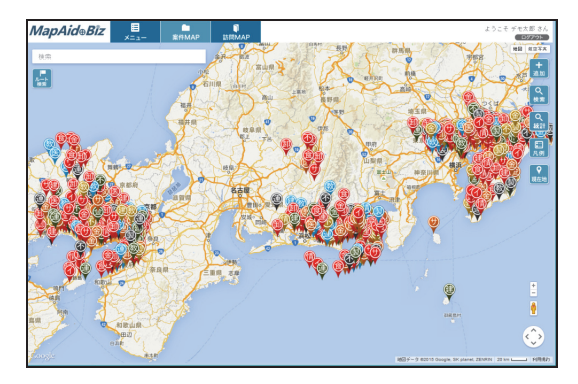

図6 データ表示サンプル(2015 件)

図6のように 2000 件程度のデータであれば、 2~3 秒で表示が行われる。(端末スペック: CPU Intel Core i5-2520M/RAM 8GB)このくら いのレスポンスであれば、快適に操作できると いえる。

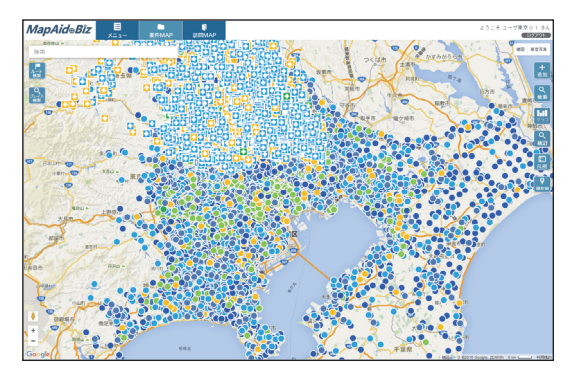

図7 大量データ表示サンプル(16000 件)

これが 10000 件を超えるような件数となった 場合、同等スペックの PC では表示に 10 秒程 度の時間を要してしまう。この時間は初回のみ であるが、その後の地図操作も重くなり、ス マートフォン等の操作を考慮した場合、快適に 操作できるとは言い難い状況となる。

常時数千~1万を超えるような件数表示が見 込まれる場合、データ表示を高速化する必要が あり、解決策を検討した。

#### 6.2 解決策

これらの解決を図る場合、現状2とおりの解 決策が考えられる。

【解決策①】

- > 表示が混雑した縮尺では、アイコンを 集約表示する。
- > ある一定の縮尺より拡大した場合は、 実データを表示する。

## 【解決策②】

他の GIS エンジンと組み合わせる

これらの解決策について、以下に説明する。

6.2.1. 解決策①

解決策①は、小縮尺(縮小状態)での表示時 に、地物情報のポイントを全て表示するのでな く、一定の範囲で集約した上で、アイコンをま とめて表示する方法(以下、「集約表示」と呼 称)である。

集約処理は DB サーバの PostGIS における 空間検索にて、メッシュ毎に含まれるデータを 集計することにより実施する。図8に集約表示 の概念図を示す。

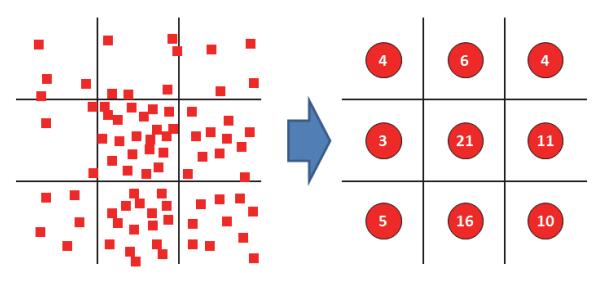

図8 集約表示概念図

MapAid+Biz では集約表示を実装しており、 かつ集約表示を行うか否かの選択を設定にて切 り替えることができる。

以下、集約表示を行った場合の例を MapAid+Biz の画面を用いて説明する。(図9)

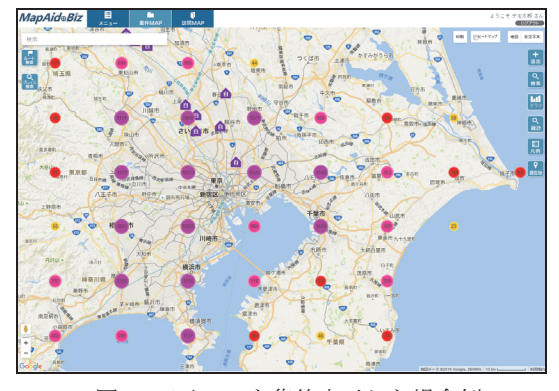

図9 アイコンを集約表示した場合例

この例の場合、データ総数は約 59000 点とな るが、集約表示ではメッシュ区域ごとに集計し た件数のみ読み込んでいるため、取り込むデー タ量が少なくて済み、高速に表示することがで きる。

一方、大縮尺(拡大状態)では、データを個 別に表示する。このとき、データベースからは 「現在表示中の地図表示エリアに含まれる地 物」のみ取得する。

データベースからデータを取得するための チューニングが必要となるが、一度にサーバか ら取得し、表示するデータを絞り込むことがで きるため、ページ表示の負荷を軽くすることが できる。

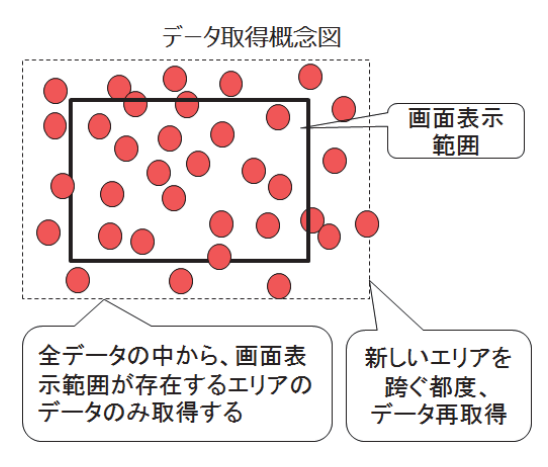

図10 データ取得概念図

また、システムによっては、操作上できる地 図縮尺にシステム制限を加え、小縮尺での地図 表示を制限している例も見受けられる。

MapAid+Biz では、大縮尺、小縮尺の使い分 けを行うことにより、大量データを扱う際の操 作感向上に努めている。これらの操作の切り替 えに関連する設定値の大部分をパラメータで設 定可能とし、多様なユーザの状況に対応できる ようにしている。

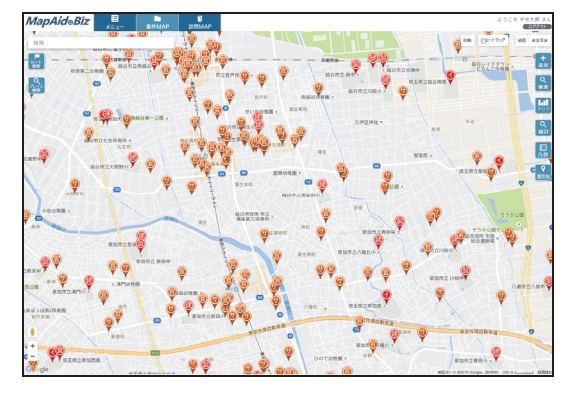

図11 データ表示実例

Google Maps Javascript API での地図描画は、 ローカルの WEB ブラウザでデータを描画して いる為、どうしてもサーバからデータを取得す る際にボトルネックが生じる。

本節で述べた対応は、一度に読み込むデータ 量、頻度を低減することでデータ取得時のボト ルネックを解消することを主眼としている。そ のため、読み込むデータ量を減らしたにもかか わらず、一度に表示するデータが常時数千件以 上になるような場合に関しては、どうしても読 み込みに時間が掛かる場面が発生し、快適に使 いづらくなる。

これらを解決するためには、解決策②である 「他の GIS エンジンと組み合わせる」方式が 考えられる。

### 6.2.2. 解決策②

 解決策②は、他の GIS エンジンと組み合わ せて高速な地物表示を行う方法である。以下に 概念図を示す。

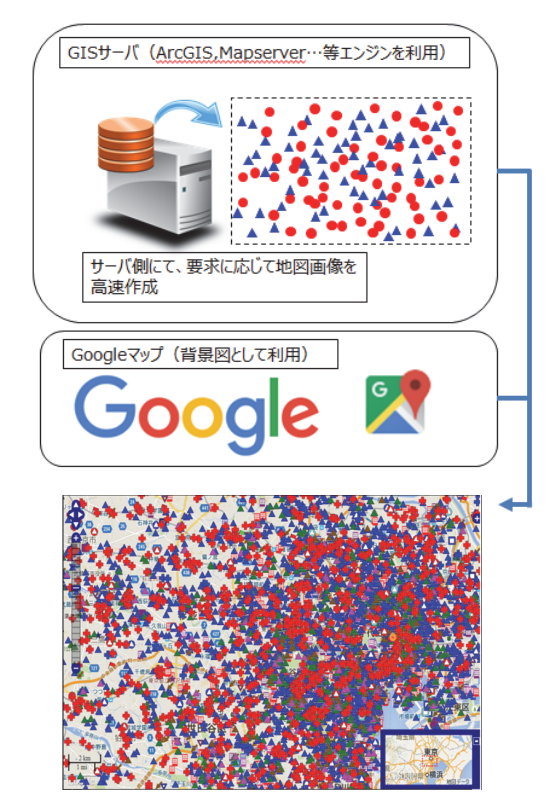

#### 図12 解決策②概念図

GIS エンジンと併用する場合は、GIS サーバ 側にて地物描画を行うため、地物情報をローカ ルにダウンロードする必要が無い。また、描画 も高速である。

デメリットとして、高スペックな GIS サー バ環境の構築が必要となり、導入費用が高額と なる点、システムの複雑度、難易度が上がる点 が挙げられる。

## 7. まとめ

 Google Map API を用いた地図システムでは、 本稿で取り上げた MapAid+Biz での実現例のと おり、その豊富な機能を利用して、地図情報と 関連付けられたデータを比較的簡易に多彩な表 現で表示することができる。また、大量データ を表示する場合、表示が遅くなり操作の快適性 が損なわれるが、様々な工夫により大量データ でも使用に耐えうる速度で表示することができ る。

今後も製品の特徴を生かした製品づくりを心 掛けたい。